## Deleting entries in the mysql database table gwactivity\_logs

348 admin September 12, 2024 [Features & Functionalities,](https://www.ezeelogin.com/kb/category/features-functionalities/6/) [Security Compliances](https://www.ezeelogin.com/kb/category/security-compliances/17/) 2576

### **Removing entries in the Ezeelogin database table gwactivity\_logs for house keeping.**

**Overview**: This article explains how to delete entries from '**gwactivity\_logs**' table. It would be required to reduce the size of the Ezeelogin MySQL database table **gwactivity\_logs** as it would cause the Ezeelogin software upgrade to slow down significantly ( 2-4 hours ) because of the huge size of the database table.

## **1. View gateway activity logs**

**Step 1(A):** To view the gateway activity logs login to Ezeelogin GUI, navigate to **USers** -> [Shell](https://www.ezeelogin.com/kb/article/how-to-get-the-shell-activity-of-users-569.html) [Activity](https://www.ezeelogin.com/kb/article/how-to-get-the-shell-activity-of-users-569.html) -> **Gateway Activity Logs**

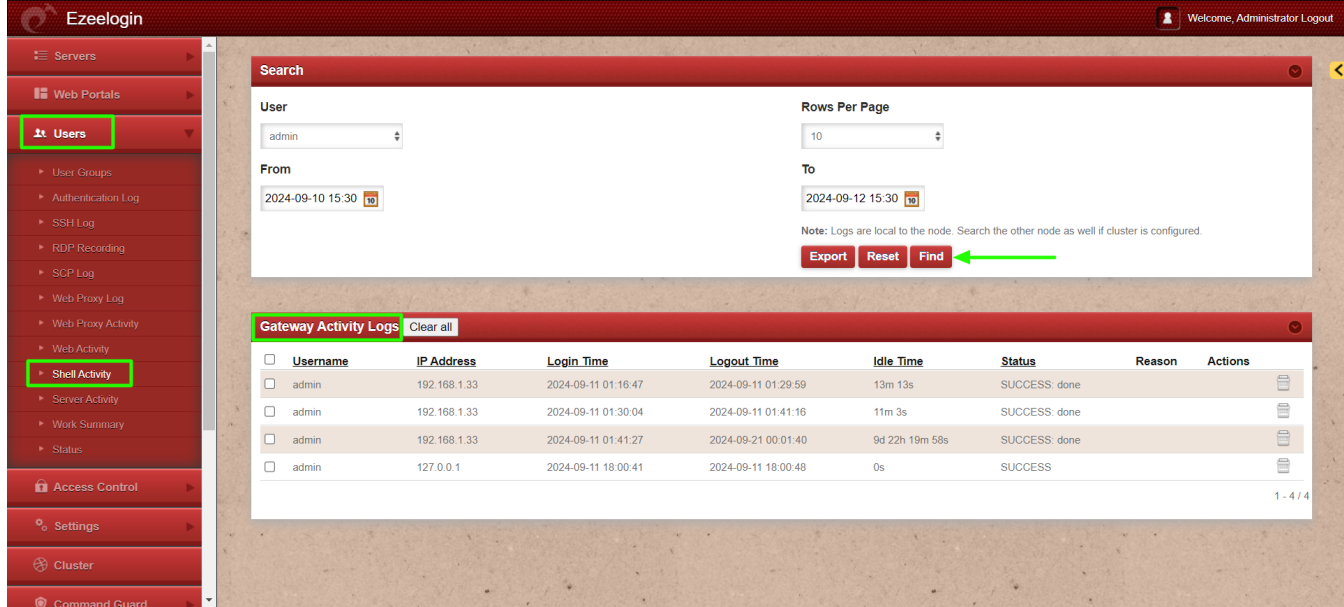

# **2. Export gateway activity logs**

**Step 2(A):** Before truncating the gatewayactivity\_logs export the logs from GUI for audit purposes under **Users** -> **Shell Activity** -> **[Export](https://www.ezeelogin.com/kb/article/how-do-i-export-all-server-password-into-an-excel-file-71.html)**[.](https://www.ezeelogin.com/kb/article/how-do-i-export-all-server-password-into-an-excel-file-71.html)

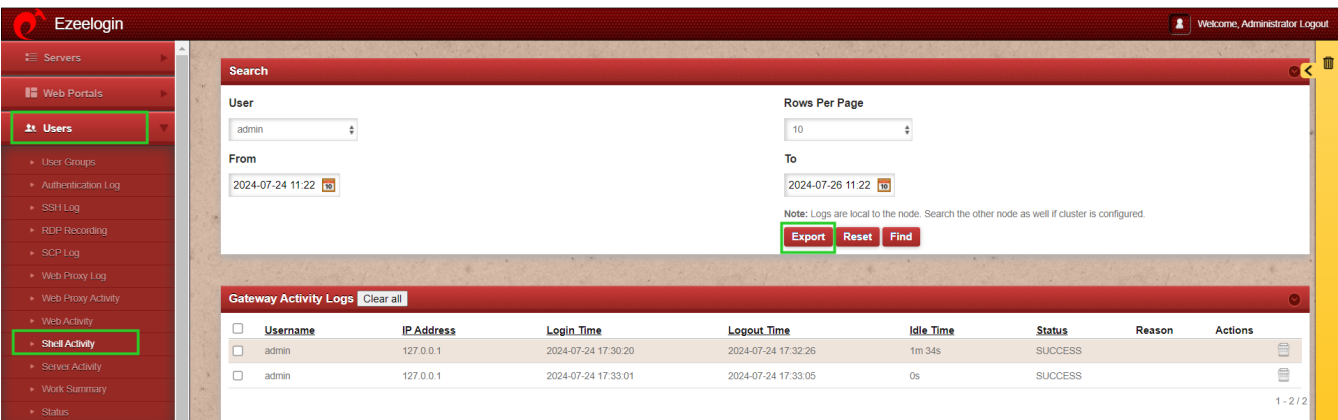

Generate a mysql dump of the Ezeelogin database or a table dump before you perform the operation in case you need to revert due to any unforeseen reasons. Run below command to take the database dump. Be sure to replace the database name with the actual name found in /usr/local/etc/ezlogin/ez.conf.

```
root@gateway:~# mysqldump ezlogin_wggmp >
ezlogin_wggmp.sql
```
## **3. Truncate gateway activity logs**

**Step 3(A):** Run the below command to generate a backup of the gateway activity logs table.

```
[root@gateway~]# mysqldump -u root -p $(grep -oP 'db_names KS '
/usr/local/etc/ezlogin/ez.conf) $(grep -oP 'db_prefixs KS '
/usr/local/etc/ezlogin/ez.conf)gwactivity_logs > $(grep -oP
'db_prefixs KS '
/usr/local/etc/ezlogin/ez.conf)gwactivity_logs_$(date %Y-%m-%d).sql
```
**Step 3(B):** After taking backup, run below command to delete the entries in the table gateway activity logs using the Ezeelogin query runner script.It would remove the entries before the date 2023-01-01 from the logs table

[root@gateway~]# php /usr/local/ezlogin/ez\_queryrunner.php "delete from prefix\_gwactivity\_logs where login\_time < '2023-01-01'"

**Step 4:** The gwactivity\_logs table structure would look as follows.

MariaDB [ezlogin\_wggmp]> **desc thwm\_gwactivity\_logs;** ------------- --------------------- ------ ----- --------------------- ------------------------------- | Field | Type | Null | Key | Default | Extra ------------- --------------------- ------ ----- --------------------- ------------------------------- | id | bigint(20) unsigned | NO | PRI | NULL | auto\_increment  $\parallel$ | user\_id | int(10) unsigned | NO | MUL | 0 | | | uid | int(10) unsigned | NO | | 0 |  $|$  remote ip  $|$  varchar(45)  $|$  NO  $|$   $|$   $|$  $\lceil$  remote\_port  $\lceil$  char(5)  $\lceil$  NO  $\lceil$   $\lceil$   $\lceil$ | local\_ip | varchar(45) | NO | | | |  $\vert$  local\_port  $\vert$  char(5)  $\vert$  NO  $\vert$   $\vert$   $\vert$ | login\_time | datetime | YES | | NULL | | | logout\_time | timestamp | NO | | current\_timestamp() | on update current\_timestamp() | | idle\_time | int(10) unsigned | NO | | 0 |  $\vert$  remote\_time  $\vert$  int(10) unsigned  $\vert$  NO  $\vert$   $\vert$  0  $\vert$ | status | varchar(100) | NO | | | | ------------- --------------------- ------ ----- --------------------- -------------------------------

Alternatively, you can remove entries using MySQL commands.

MariaDB> use db\_name; MariaDB [ezlogin\_wggmp]> **delete from thwm\_gwactivity\_logs where login\_time < '2023-01-01';** Query OK, 235 rows affected (0.009 sec)

#### **Related Articles:**

[Truncate SSH logs.](https://www.ezeelogin.com/kb/article/how-to-truncate-the-ssh-session-logs-recorded-168.html)

[Getting trimmed output in Parallel Shell.](https://www.ezeelogin.com/kb/article/why-the-output-getting-trimmed-in-parallel-shell-546.html)

Online URL: [https://www.ezeelogin.com/kb/article/deleting-entries-in-the-mysql-database-table](https://www.ezeelogin.com/kb/article/deleting-entries-in-the-mysql-database-table-gwactivity_logs-348.html)[gwactivity\\_logs-348.html](https://www.ezeelogin.com/kb/article/deleting-entries-in-the-mysql-database-table-gwactivity_logs-348.html)